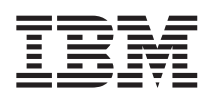

IBM WebSphere Commerce - Express

# Einstieg für Linux

*Version 5.5*

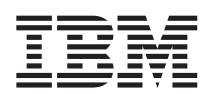

IBM WebSphere Commerce - Express

# Einstieg für Linux

*Version 5.5*

#### **Hinweis**

Vor der Verwendung dieser Informationen und des darin beschriebenen Produkts sollten die allgemeinen Infor-mationen unter ["Bemerkungen"](#page-52-0) auf Seite 47 gelesen werden.

- v Die IBM Homepage finden Sie im Internet unter: **ibm.com**
- v IBM und das IBM Logo sind eingetragene Marken der International Business Machines Corporation.
- v Das e-business-Symbol ist eine Marke der International Business Machines Corporation.
- Infoprint ist eine eingetragene Marke der IBM.
- v ActionMedia, LANDesk, MMX, Pentium und ProShare sind Marken der Intel Corporation in den USA und/oder anderen Ländern.
- v C-bus ist eine Marke der Corollary, Inc. in den USA und/oder anderen Ländern.
- v Java und alle auf Java basierenden Marken und Logos sind Marken der Sun Microsystems, Inc. in den USA und/oder anderen Ländern.
- v Microsoft Windows, Windows NT und das Windows-Logo sind Marken der Microsoft Corporation in den USA und/oder anderen Ländern.
- v PC Direct ist eine Marke der Ziff Communications Company in den USA und/oder anderen Ländern.
- v SET und das SET-Logo sind Marken der SET Secure Electronic Transaction LLC.
- v UNIX ist eine eingetragene Marke der Open Group in den USA und/oder anderen Ländern.
- v Marken anderer Unternehmen/Hersteller werden anerkannt.

#### **Erste Ausgabe (September 2003)**

Diese Veröffentlichung ist eine Übersetzung des Handbuchs *IBM WebSphere Commerce - Express Quick Beginnings for Linux Version 5.5*, IBM Form GC09-7871-00,

herausgegeben von International Business Machines Corporation, USA

© Copyright International Business Machines Corporation 1996, 2003 © Copyright IBM Deutschland GmbH 1996, 2003

Informationen, die nur für bestimmte Länder Gültigkeit haben und für Deutschland, Österreich und die Schweiz nicht zutreffen, wurden in dieser Veröffentlichung im Originaltext übernommen.

Möglicherweise sind nicht alle in dieser Übersetzung aufgeführten Produkte in Deutschland angekündigt und verfügbar; vor Entscheidungen empfiehlt sich der Kontakt mit der zuständigen IBM Geschäftsstelle.

Änderung des Textes bleibt vorbehalten.

Herausgegeben von: SW TSC Germany Kst. 2877 September 2003

## **Inhaltsverzeichnis**

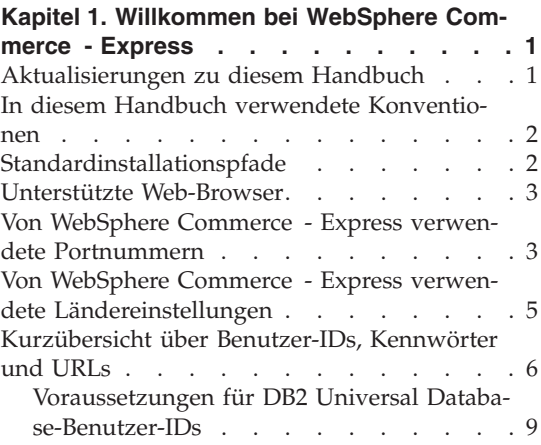

#### **Kapitel 2. Erforderliche [Installationsvor-](#page-16-0)**

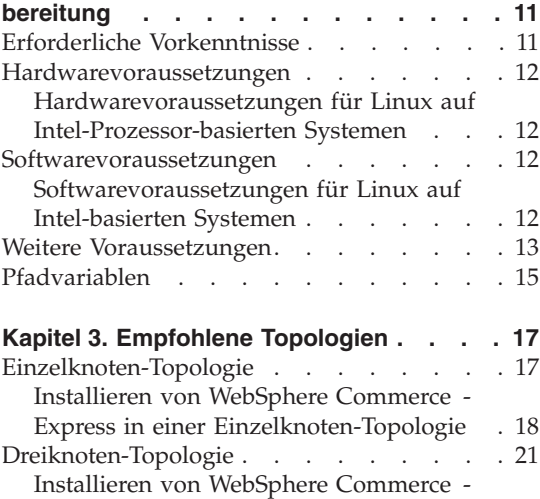

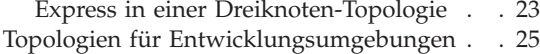

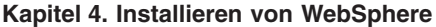

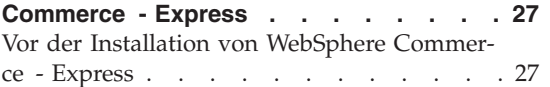

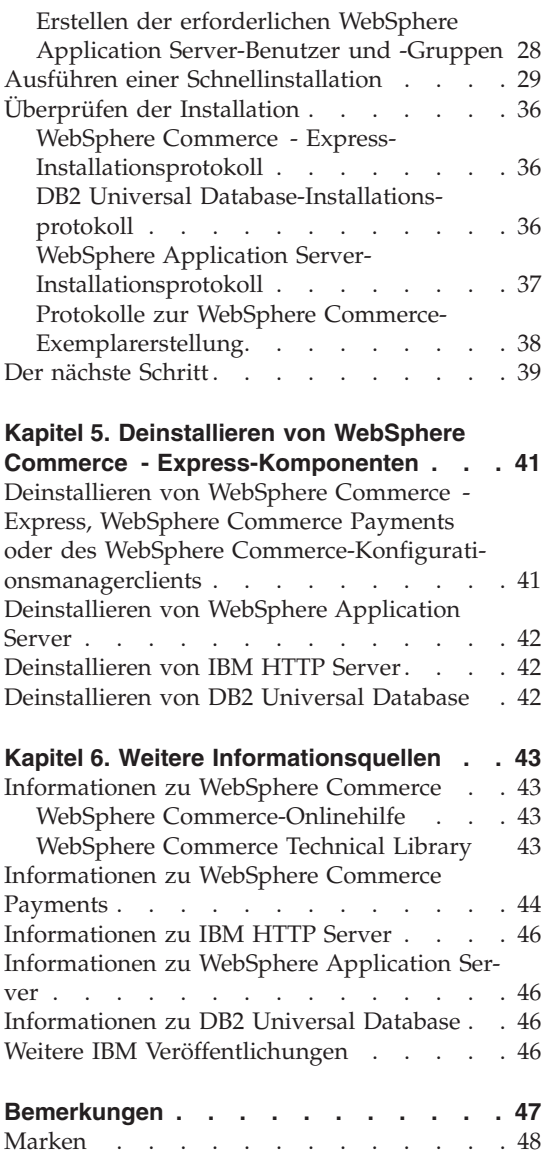

## <span id="page-6-0"></span>**Kapitel 1. Willkommen bei WebSphere Commerce - Express**

Dieses Buch beschreibt die Installation und Konfiguration der Hauptkomponenten von WebSphere Commerce - Express Version 5.5 auf einer einzelnen Maschine. Die Zielgruppe dieses Buchs sind Systemadministratoren sowie sämtliche Personen, die für die Installation und Konfiguration verantwortlich sind. Informationen zu komplexeren Konfigurationsszenarios finden Sie in dem Handbuch *WebSphere Commerce - Express Installation*.

**Wichtig**

Wenn nichts anderes angegeben ist, beziehen sich alle Verweise auf *WebSphere Commerce* in diesem Buch auf WebSphere Commerce - Express.

Anweisungen zur Installation und Konfiguration von WebSphere Commerce - Express Developer Edition finden Sie in der Veröffentlichung *WebSphere Commerce - Express Developer Edition Installation*.

#### **Aktualisierungen zu diesem Handbuch**

Dieses Installationshandbuch sowie aktualisierte Versionen dieses Installationshandbuchs sind in Form von PDF-Dateien auf der Website 'WebSphere Commerce Technical Library' unter folgender Adresse verfügbar: <http://www.ibm.com/software/commerce/library/>

Zusätzliche Informationen zu WebSphere Commerce - Express finden Sie auf der folgenden Website:

<http://www.ibm.com/software/genservers/commerce/express/>

Zusätzliche Informationen zur Unterstützung finden Sie auf der Website 'WebSphere Commerce Support':

<http://www.ibm.com/software/commerce/support/>

Informationen zu aktuellen Änderungen an diesem Produkt enthält die aktualisierte Readme-Datei des Produkts, die sich im Stammverzeichnis der WebSphere Commerce - Express-CD 1 befindet. Diese ist ebenfalls auf der Website zur technischen Bibliothek von WebSphere Commerce (WebSphere Commerce Technical Library) verfügbar.

<http://www.ibm.com/software/commerce/library/>

<span id="page-7-0"></span>Wenn Sie die Installation auf einem System durchführen, das über WebSphere Commerce Version 5.4 Professional Entry Edition verfügt, müssen Sie das Handbuch *WebSphere Commerce - Express Migration Guide* zu Rate ziehen.

Aktualisierungen gegenüber der letzten Version dieses Dokuments sind durch Korrekturzeichen am Rand der betreffenden Zeilen gekennzeichnet. In diesem Buch werden die folgenden Konventionen für Korrekturzeichen verwendet:

- v ″+″ verweist auf Aktualisierungen, die in der aktuellen Version dieses Dokuments vorgenommen wurden.
- v ″|″ verweist auf Aktualisierungen, die in den vorherigen Versionen dieses Dokuments vorgenommen wurden.

#### **In diesem Handbuch verwendete Konventionen**

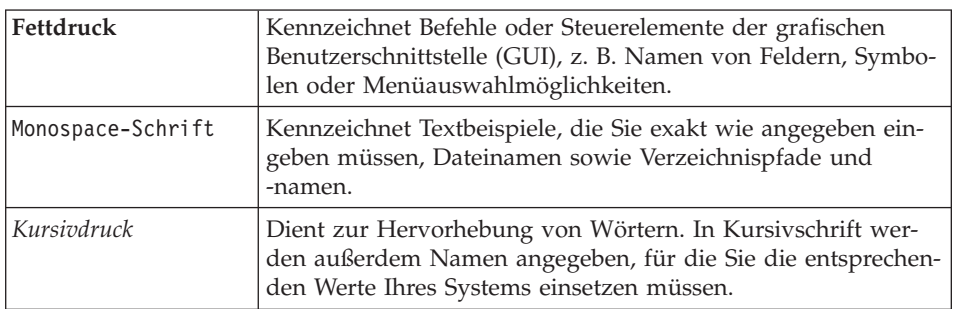

In diesem Buch werden die folgenden Konventionen verwendet:

#### **Standardinstallationspfade**

Bei der Angabe von Installationspfaden in diesem Buch werden die folgenden Standardpfadnamen verwendet:

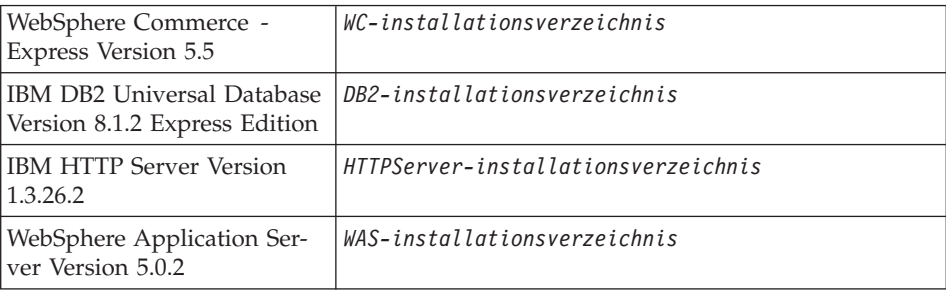

Weitere Informationen dazu, wie in diesem Buch auf Installationspfade für die verschiedenen installierten Produkte verwiesen wird, finden Sie unter ["Pfadvariablen"](#page-20-0) auf Seite 15.

#### <span id="page-8-0"></span>**Unterstützte Web-Browser**

Auf die WebSphere Commerce-Tools und die Onlinehilfefunktion kann nur mit Hilfe von Microsoft Internet Explorer 6.0 von einer Windows-Maschine aus zugegriffen werden, die sich im gleichen Netzwerk wie Ihre WebSphere Commerce-Maschine befindet. Sie müssen die Vollversion 6.0 von Internet Explorer (auch als Internet Explorer 6.0 Service Pack 1 und Internet Tools bezeichnet) bzw. eine höhere Version mit den aktuellen und kritischen Sicherheitsaktualisierungen von Microsoft verwenden. Frühere Versionen unterstützen die Funktionalität der WebSphere Commerce-Tools nicht vollständig.

Kunden können mit einem der folgenden Web-Browser, die alle für die Verwendung mit WebSphere Commerce getestet wurden, auf Websites zugreifen:

- AOL 7 oder höher unter Windows
- Microsoft Internet Explorer:
	- Ab Version 5.5 unter Windows
	- Ab Version 5 unter Macintosh
- Mozilla Version 1.0 oder höher
- Netscape Version 6.0 oder höher
- Netscape Navigator Version 4.6 oder höher

#### **Von WebSphere Commerce - Express verwendete Portnummern**

In der folgenden Liste sind die Standard-Portnummern aufgeführt, die von WebSphere Commerce bzw. den zugehörigen Komponentenprodukten verwendet werden. Stellen Sie sicher, dass Sie diese Ports nicht für Nicht-WebSphere Commerce-Anwendungen verwenden. Wenn in Ihrem System eine Firewall konfiguriert ist, müssen Sie sicherstellen, dass Sie auf diese Ports zugreifen können.

#### **Portnummer**

#### **Verwendet von**

- **80** IBM HTTP Server.
- **389** LDAP-Verzeichnisserver (LDAP = Lightweight Directory Access Protocol).
- **443** IBM HTTP Server gesicherter Port. Für diesen gesicherten Port ist SSL erforderlich.
- **1099** Server des WebSphere Commerce-Konfigurationsmanagers.
- **2809** Adresse des WebSphere Application Server-Bootprogramms (Bootstrap).
- **5432** Ungesicherter Server von WebSphere Commerce Payments.
- Gesicherter Server von WebSphere Commerce Payments. Für diesen gesicherten Port ist SSL erforderlich.
- Interner JMS-Server von WebSphere Application Server (Java Messaging Service).
- In die Warteschlange gestellte Adresse des JMS-Servers von WebSphere Application Server (Java Messaging Service).
- Direkte Adresse des JMS-Service von WebSphere Application Server (Java Messaging Service).
- Adresse des DRS-Clients von WebSphere Application Server.
- WebSphere Commerce Accelerator. Für diesen gesicherten Port ist SSL erforderlich.
- WebSphere Commerce-Verwaltungskonsole. Für diesen gesicherten Port ist SSL erforderlich.
- Verwaltungskonsole der Organisation von WebSphere Commerce. Für diesen gesicherten Port ist SSL erforderlich.
- IBM HTTP Server-Verwaltungsport.
- Adresse des SOAP-Connectors von WebSphere Application Server.
- Gesicherter Port der WebSphere Application Server-Administrationskonsole. Für diesen gesicherten Port ist SSL erforderlich.
- HTTP-Transport von WebSphere Application Server.
- Port der WebSphere Application Server-Administrationskonsole.
- HTTPS-Transportport von WebSphere Application Server.
- Gesicherter Zuordnungsservice von WebSphere Application Server (Secure Association Service).
- Gemeinsamer gesicherter Port von WebSphere Application Server (Common Secure Port).
- Gemeinsamer gesicherter Port von WebSphere Application Server (Common Secure Port).
- DB2-Server-Port.

#### **oder höher**

DB2-TCP/IP-Kommunikation.

#### <span id="page-10-0"></span>**Von WebSphere Commerce - Express verwendete Ländereinstellungen**

WebSphere Commerce verwendet nur gültige Java-Ländereinstellungen (Locales). Stellen Sie sicher, dass auf Ihren Systemen die entsprechende Ländereinstellung für Ihre Sprache installiert ist. Stellen Sie außerdem sicher, dass alle für Ländereinstellungen relevanten Umgebungsvariablen so definiert sind, dass sie die von WebSphere Commerce unterstützte Ländereinstellung enthalten. Die von WebSphere Commerce unterstützten Ländereinstellungscodes sind in der folgenden Tabelle aufgeführt.

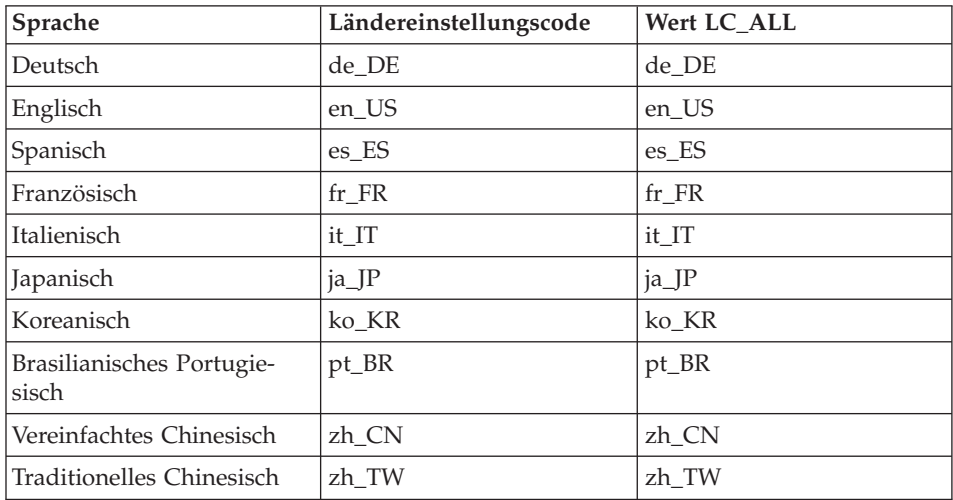

**Anmerkung:** Das Betriebssystem SuSE Linux Enterprise Server 8 unterstützt die Ländereinstellung für traditionelles Chinesisch (zh\_TW) nicht.

Um Ihre Ländereinstellung festzulegen, führen Sie in Abhängigkeit Ihrer verwendeten Linux-Variante einen der folgenden Befehle aus:

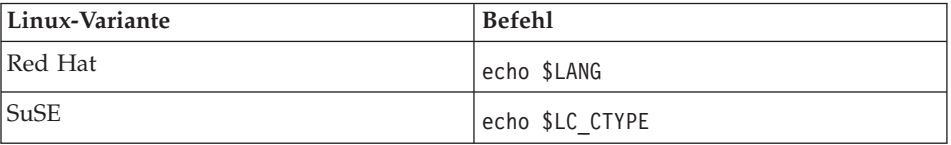

Wird Ihre Ländereinstellung nicht unterstützt, ändern Sie die Eigenschaften für die Ländereinstellung, indem Sie in Abhängigkeit von der verwendeten Linux-Variante eine der folgenden Befehlsgruppen als Root-Benutzer ausführen:

<span id="page-11-0"></span>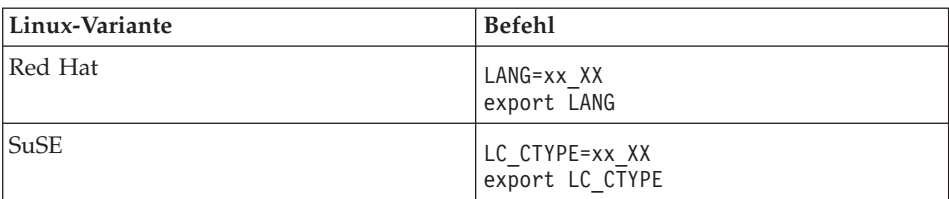

Hierbei ist xx\_XX Ihr vierstelliger Ländereinstellungscode. Achten Sie auf die Groß-/Kleinschreibung. Der Ländereinstellungscode muss genau so eingegeben werden, wie in der obigen Tabelle dargestellt.

#### **Kurzübersicht über Benutzer-IDs, Kennwörter und URLs**

Für die Verwaltung in der WebSphere Commerce-Umgebung sind verschiedene Benutzer-IDs erforderlich. Diese Benutzer-IDs und die zugehörigen Berechtigungen werden in der nachfolgenden Tabelle beschrieben. Für die Benutzer-IDs von WebSphere Commerce sind die Standardkennwörter angegeben.

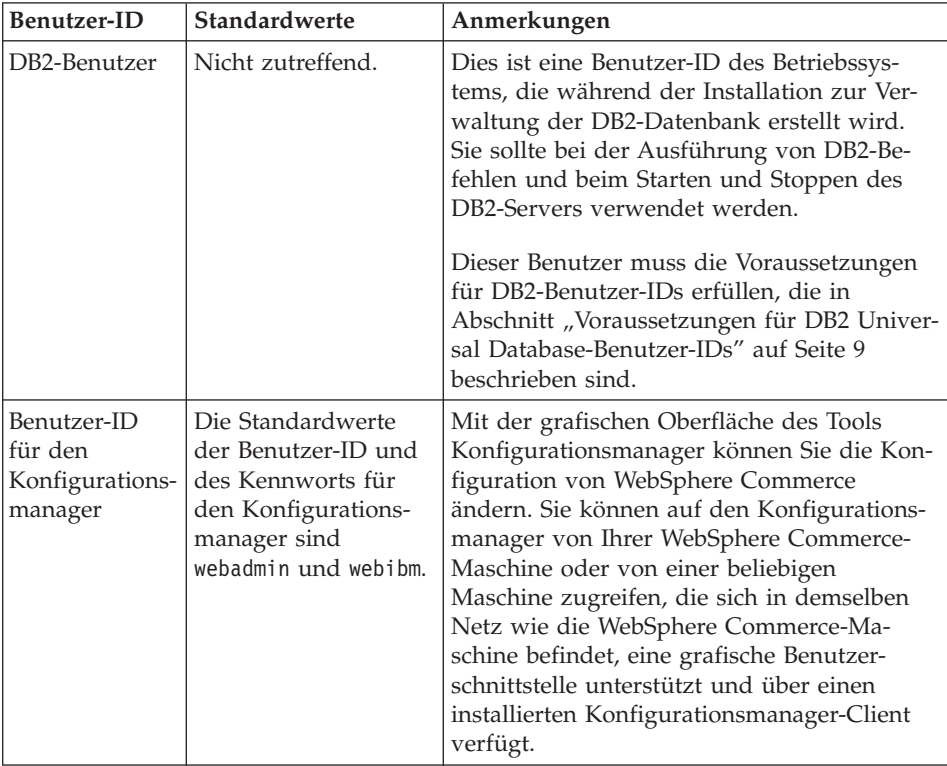

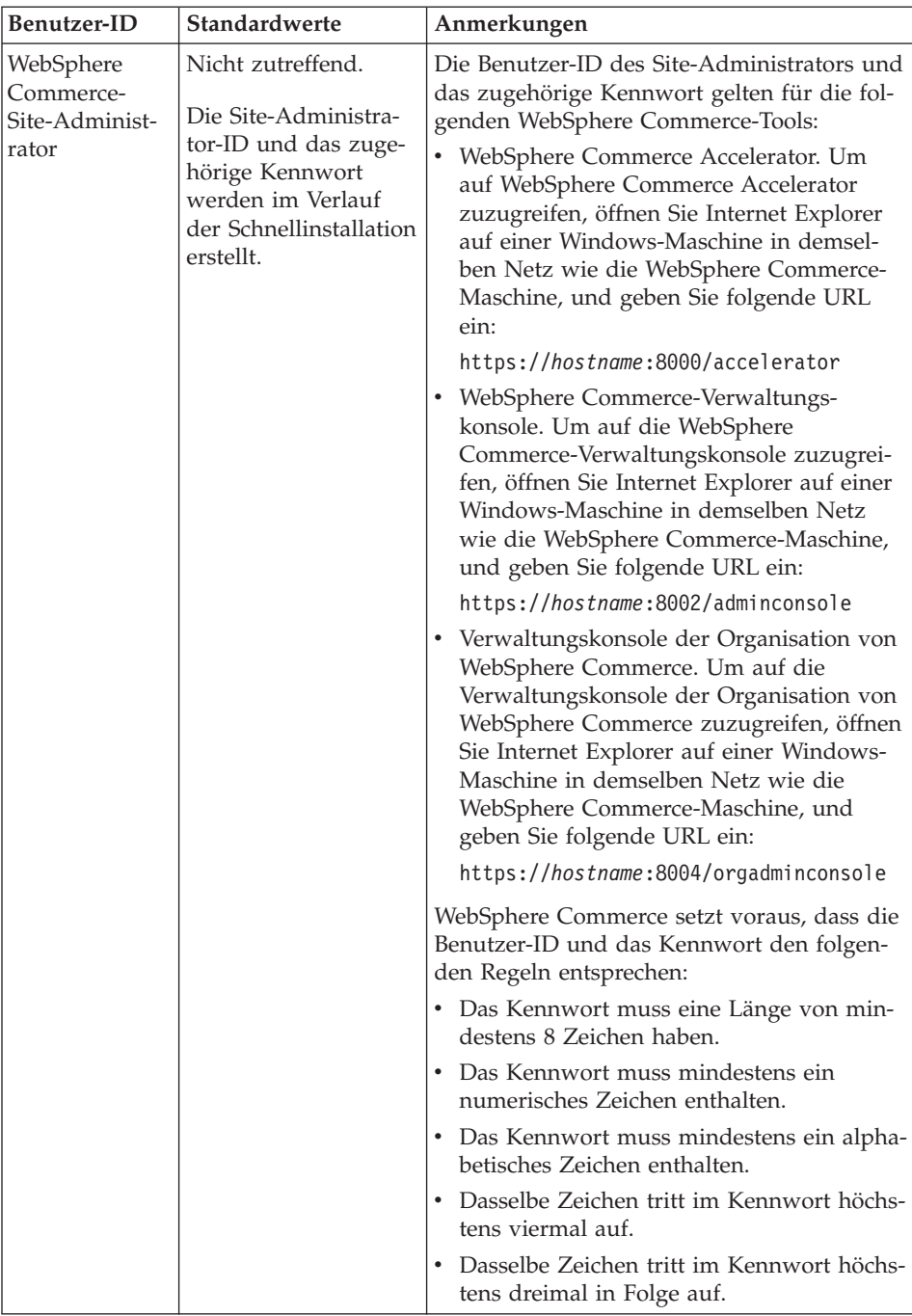

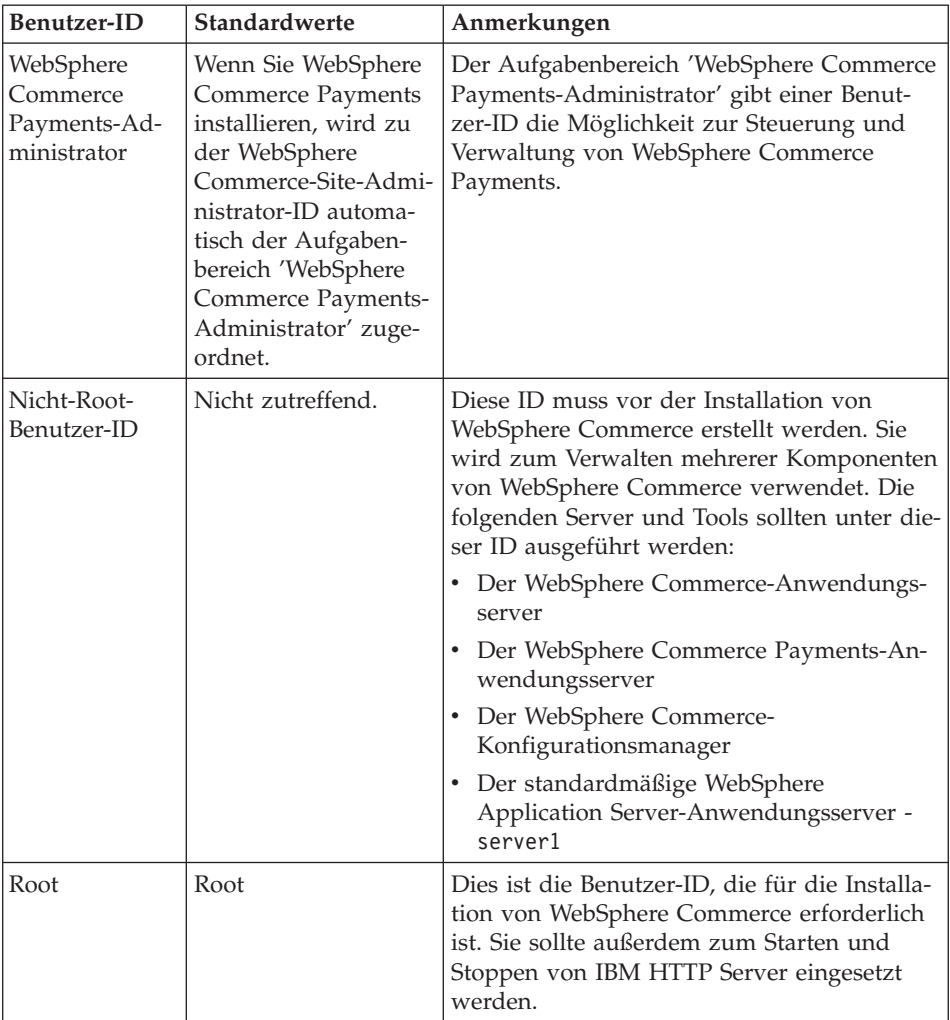

#### <span id="page-14-0"></span>**Voraussetzungen für DB2 Universal Database-Benutzer-IDs**

DB2 setzt voraus, dass die Benutzer-IDs und Kennwörter für Datenbankadministratoren und Datenbankbenutzer folgenden Regeln entsprechen:

- v Sie dürfen nicht länger als 8 Zeichen sein.
- v Sie dürfen keine Großbuchstaben enthalten.
- Sie dürfen lediglich die Zeichen a bis z, 0 bis 9,  $\omega$ , #,  $\omega$  und  $\omega$  enthalten.
- Sie dürfen nicht mit einem Unterstreichungszeichen (\_) beginnen.
- v Die Benutzer-ID darf weder in Groß-, Klein- noch in gemischter Groß- /Kleinschreibung mit folgenden Namen übereinstimmen: USERS, ADMINS, GUESTS, PUBLIC, LOCAL.
- v Die Benutzer-ID darf weder in Groß-, Klein- noch in gemischter Groß- /Kleinschreibung mit den folgenden Zeichen beginnen: IBM, SQL, SYS.

## <span id="page-16-0"></span>**Kapitel 2. Erforderliche Installationsvorbereitung**

In diesem Kapitel werden die Schritte beschrieben, die vor der Installation von WebSphere Commerce - Express ausgeführt werden müssen.

Um die in dieser Veröffentlichung beschriebenen Schritte ausführen zu können, müssen Sie über die Zugriffsberechtigung Root verfügen.

#### - Wichtig <sup>-</sup>

Sie *müssen* diese Schritte der Installationsvorbereitung durchführen, um eine erfolgreiche Installation sicherzustellen.

#### **Erforderliche Vorkenntnisse**

Zur Installation und Konfiguration von WebSphere Commerce - Express müssen Sie über Kenntnisse in folgenden Bereichen verfügen:

- Das jeweilige Betriebssystem
- Das Internet
- v Betrieb und Verwaltung von Web-Servern
- IBM DB2 Universal Database
- Grundlegende Betriebssystembefehle

Für das Erstellen und Anpassen Ihres Geschäfts sollten Sie über Kenntnisse in folgenden Bereichen verfügen:

- WebSphere Application Server
- IBM DB2 Universal Database
- HTML und XML
- Structured Query Language (SQL)
- Java-Programmierung

Informationen zum Entwickeln Ihres virtuelles Schaufensters und der Geschäftsdatenressourcen finden Sie im Handbuch *WebSphere Commerce Store Development Guide*. Informationen zum Entwickeln oder Anpassen Ihrer Geschäftslogik (oder der Back-Office-Geschäftslogik) finden Sie im Dokument *WebSphere Commerce Programming Guide and Tutorials*.

#### <span id="page-17-0"></span>**Hardwarevoraussetzungen**

Vor der Installation von WebSphere Commerce - Express müssen Sie sicherstellen, dass die folgenden minimalen Hardwarevoraussetzungen erfüllt sind:

#### **Hardwarevoraussetzungen für Linux auf Intel-Prozessor-basierten Systemen**

Erforderlich ist ein dedizierter IBM kompatibler Personal Computer mit einem Intel Pentium III-Prozessor mit mindestens 733 MHz (oder höher für eine Geschäftsumgebung) sowie folgenden Merkmalen:

• Mindestens 1 GB Arbeitsspeicher (RAM) pro Prozessor.

Diese Voraussetzung gilt für das anfängliche WebSphere Commerce-Exemplar und das dazu zugeordnete WebSphere Commerce Payments-Exemplar. Für jedes weitere WebSphere Commerce-Exemplar mit zugeordnetem WebSphere Commerce Payments-Exemplar sind zusätzlich 512 MB Arbeitsspeicher (RAM) pro Prozessor erforderlich.

- Mindestens 4 GB an freiem Plattenspeicherplatz.
- Mindestens 1 GB Pagingbereich pro Prozessor.

Diese Voraussetzung gilt für das anfängliche WebSphere Commerce-Exemplar und das dazu zugeordnete WebSphere Commerce Payments-Exemplar. Für jedes weitere WebSphere Commerce-Exemplar mit zugeordnetem WebSphere Commerce Payments-Exemplar ist zusätzlich 1 GB Pagingbereich pro Prozessor erforderlich.

- Ein CD-ROM-Laufwerk.
- Ein grafikfähiger Monitor.
- v Ein lokaler Netzadapter (LAN-Adapter), der TCP/IP unterstützt.

#### **Softwarevoraussetzungen**

Vor der Installation von WebSphere Commerce müssen Sie sicherstellen, dass die folgenden minimalen Softwarevoraussetzungen erfüllt sind:

v Stellen Sie sicher, dass in dem Netz, in dem sich die Maschine befindet, auf der Sie WebSphere Commerce installieren, auch eine Windows-Maschine mit Internet Explorer ab Version 6.0 (Vollversion) verfügbar ist. Internet Explorer ist für den Zugriff auf die WebSphere Commerce-Tools erforderlich.

#### **Softwarevoraussetzungen für Linux auf Intel-basierten Systemen**

Für WebSphere Commerce ist eines der folgenden Betriebssysteme erforderlich:

v Red Hat Enterprise Linux AS (früher Red Hat Linux Advanced Server) Version 2.1

<span id="page-18-0"></span>Stellen Sie sicher, dass die folgenden Pakete auf Ihrem System verfügbar sind:

- pdksh-5.2.14-13
- ncurses-5.2-12
- SuSE Linux Enterprise Server 8

Stellen Sie sicher, dass die folgenden Pakete auf Ihrem System verfügbar sind:

- pdksh-5.2.14-532
- ncurses-5.2-402

Sie können die Verfügbarkeit dieser Pakete prüfen, indem Sie den folgenden Befehl ausgeben:

rpm -qa | grep *paketname*

Wenn diese Pakete nicht installiert wurden, müssen Sie sie installieren, bevor Sie mit der WebSphere Commerce-Installation fortfahren.

Stellen Sie sicher, dass ein Netscape-Web-Browser installiert ist. Dieser wird benötigt, um die vor der Installation von WebSphere Commerce - Express in der Klickstartleiste verfügbaren Informationen anzuzeigen.

#### **Weitere Voraussetzungen**

Vor der Installation von WebSphere Commerce müssen Sie außerdem folgende Schritte ausführen:

- v Stellen Sie sicher, dass alle Lotus Notes-Server, Web-Server, Java-Anwendungsserver und alle nicht unbedingt erforderlichen Java-Prozesse vor der Installation von WebSphere Commerce gestoppt werden.
- v Stellen Sie außerdem sicher, dass alle anderen plattformübergreifenden InstallShield-Programme vor der Installation von WebSphere Commerce abgeschlossen oder gestoppt wurden.
- v Stellen Sie sicher, dass die folgenden Benutzer-IDs nicht vorhanden sind: db2fwc1, daswc1.
- Stellen Sie sicher, dass die folgenden Benutzergruppen nicht vorhanden sind: db2fwcg1, daswcg1.
- Da WebSphere Commerce sowohl IP-Adressen als auch Host-Namen verwendet, muss die IP-Adresse auf dem System in einen Host-Namen aufgelöst werden können. Zur Bestimmung Ihrer IP-Adresse öffnen Sie ein Befehlsfenster und geben folgenden Befehl ein:

nslookup *hostname*

Das gewünschte Ergebnis ist eine Antwort von Ihrer richtigen IP-Adresse.

- Stellen Sie sicher, dass das System für andere Computer im Netz erreichbar ist, indem Sie ein Pingsignal für den vollständig qualifizierten Hostnamen der Maschine absetzen, auf der Sie WebSphere Commerce - Express installieren.
- Stellen Sie sicher, dass Ihr Hostname mit einer Domäne vollständig qualifiziert ist.
- v Stellen Sie sicher, dass der Host-Name Ihres Web-Servers kein Unterstreichungszeichen (\_) enthält. IBM HTTP Server unterstützt Maschinen mit einem Unterstreichungszeichen im Host-Namen nicht.
- Wenn ein Web-Server installiert ist, der einen der folgenden Ports verwendet, müssen Sie diesen inaktivieren, bevor Sie WebSphere Commerce installieren:
	- 80
	- 443
	- 5432
	- 5433
	- 8000
	- 8002
	- 9090
	- 8004
- v Deinstallieren Sie den Apache-Web-Server, wenn er auf Ihrem System installiert ist. Zur Feststellung, ob Apache auf Ihrem System installiert ist, führen Sie den folgenden Befehl über eine Eingabeaufforderung aus:

rpm -qa|grep apache

Das System listet alle Apache-Pakete auf, die sich auf dem System befinden. Zur Deinstallation dieser Pakete führen Sie den folgenden Befehl für jedes aufgelistete Paket aus:

rpm -e --nodeps *paketname*

Dabei steht *paketname* für den exakten Namen, der in der Ausgabe des ersten Befehls erscheint.

• Zum Anzeigen der WebSphere Commerce-Informationen, die nach dem Abschluss des WebSphere Commerce-Installationsassistenten verfügbar sind, müssen Sie auf der Maschine, auf der Sie WebSphere Commerce installieren, über einen Web-Browser verfügen.

#### <span id="page-20-0"></span>**Pfadvariablen**

Die folgenden Variablen werden im vorliegenden Handbuch für Pfade verwendet:

#### *DB2-installationsverzeichnis*

Das Installationsverzeichnis für DB2 Universal Database. Das Standardinstallationsverzeichnis ist opt/IBM/db2/V8.1.

#### *HTTPServer-installationsverzeichnis*

Das Installationsverzeichnis für IBM HTTP Server. Das Standardinstallationsverzeichnis ist /opt/WebSphere/IBMHttpServer.

#### *WAS-installationsverzeichnis*

Das Installationsverzeichnis für WebSphere Application Server. Das Standardinstallationsverzeichnis für WebSphere Application Server ist /opt/WebSphere/AppServer.

#### *WC-installationsverzeichnis*

Das Installationsverzeichnis für WebSphere Commerce, das auch alle proprietären WebSphere Commerce-Daten enthält. Das Standardinstallationsverzeichnis für WebSphere Application Server ist /opt/WebSphere/CommerceServer55.

## <span id="page-22-0"></span>**Kapitel 3. Empfohlene Topologien**

In diesem Kapitel werden empfohlene Topologien für WebSphere Commerce - Express-Komponenten und der zugehörigen unterstützenden Software beschrieben, wie z. B. der Datenbankserver und der Web-Server. Dabei handelt es sich um die am häufigsten mit WebSphere Commerce - Express verwendeten Topologien. Es können jedoch auch andere Topologien für WebSphere Commerce - Express verwendet werden.

In allen Topologien muss auf allen Knoten das gleiche Betriebssystem auf der gleichen Stufe ausgeführt werden. Diese Vorgabe umfasst sämtliche für WebSphere Commerce - Express erforderlichen Programmkorrekturen, Überarbeitungen, Service-Packs oder Fixpacks.

In diesem Kapitel werden folgende Begriffe verwendet:

#### **Datenbankknoten**

Ein Knoten in einer Topologie, der nur den von WebSphere Commerce - Express verwendeten Datenbankserver enthält.

#### **Web-Serverknoten**

Ein Knoten in einer Topologie, der nur den von WebSphere Commerce - Express verwendeten Web-Server enthält.

#### **WebSphere Commerce-Knoten**

Ein Knoten in einer Topologie, der den WebSphere Commerce Server enthält. Der Knoten kann in Abhängigkeit von der Topologie auch den Datenbankserver oder den Web-Server enthalten. Wenn er den WebSphere Commerce Server enthält, wird er als der WebSphere Commerce-Knoten bezeichnet.

#### **Einzelknoten-Topologie**

In einer Einzelknoten-Topologie werden alle WebSphere Commerce - Express-Komponenten sowie die zugehörige unterstützende Software auf einem einzelnen Knoten installiert. Darin eingeschlossen sind der Datenbankserver, Web-Server, WebSphere Application Server, WebSphere Commerce Payments und der WebSphere Commerce Server.

### <span id="page-23-0"></span>**Installieren von WebSphere Commerce - Express in einer Einzelknoten-Topologie**

Sie haben zwei Optionen für die Installation von WebSphere Commerce in einer Einzelknoten-Topologie:

#### **Schnellinstallation**

Die Option für Schnellinstallation des WebSphere Commerce - Express-Installationsassistenten für die Installation von WebSphere Commerce - Express in einer Einzelknoten-Topologie kann nur ausgewählt werden, wenn die betreffende Maschine folgende Kriterien erfüllt:

- Keine Version oder Edition von WebSphere Commerce ist bereits installiert.
- Keine Version oder Edition von DB2 Universal Database ist installiert.
- Keine Version oder Edition von WebSphere Application Server ist installiert.
- v Keine Version oder Edition von IBM HTTP Server ist installiert.

Während der Schnellinstallation können Sie auswählen, dass die WebSphere Commerce Payments-Komponente nicht installiert wird, jedoch alle anderen WebSphere Commerce-Komponenten und unterstützende Sofware.

Bei der Schnellinstallation wird nach der Installation aller Komponenten und der zugehörigen unterstützenden Sofware ein WebSphere Commerce-Exemplar erstellt. Haben Sie die Installation von WebSphere Commerce Payments ausgewählt, wird ein WebSphere Commerce Payments-Exemplar erstellt.

Hinweise zur Ausführung einer Schnellinstallation finden Sie in der Veröffentlichung *WebSphere Commerce - Express Einstieg*.

#### **Angepasste Installation**

Die Option für angepasste Installation des WebSphere Commerce - Express-Installationsassistenten kann für die Installation von WebSphere Commerce - Express in einer Einzelknoten-Topologie verwendet werden, wenn folgende Bedingungen erfüllt sind:

- Der Knoten erfüllt die Anforderungen für Hardware, Betriebssystem und Netzbetrieb für WebSphere Commerce - Express.
- Ist auf dem Knoten bereits ein Datenbankserver installiert, so muss dieser von WebSphere Commerce - Express unterstützt werden und über die für WebSphere Commerce - Express erforderliche Versionsstufe verfügen.
- v Ist auf dem Knoten bereits ein Web-Server installiert, so muss dieser von WebSphere Commerce - Express unterstützt werden und über die für WebSphere Commerce - Express erforderliche Versionsstufe verfügen.

Ist auf dem Knoten bereits IBM HTTP Server installiert, so müssen vor der Installation von WebSphere Commerce - Express folgende Schritte ausgeführt werden:

- Aktivieren von SSL für den Web-Server
- Installieren von WebSphere Application Server
- Ist WebSphere Application Server bereits auf dem Knoten installiert, so muss die von WebSphere Commerce - Express unterstützte Edition und Version von WebSphere Application Server vorliegen.

Sofern WebSphere Application Server Version 5.0 oder Version 5.0.1 installiert ist, wird während der Installation von WebSphere Commerce - Express ein Upgrade auf WebSphere Application Server Version 5.0.2 durchgeführt.

Mit einer angepassten Installation wird kein Exemplar von WebSphere Commerce oder WebSphere Commerce Payments erstellt. Die Exemplare müssen nach vollständig ausgeführter Installation erstellt werden.

Anweisungen zum Ausführen einer angepassten Installation finden Sie in *WebSphere Commerce - Express Installation*.

Folgendes Diagramm zeigt eine Einzelknoten-Topologie:

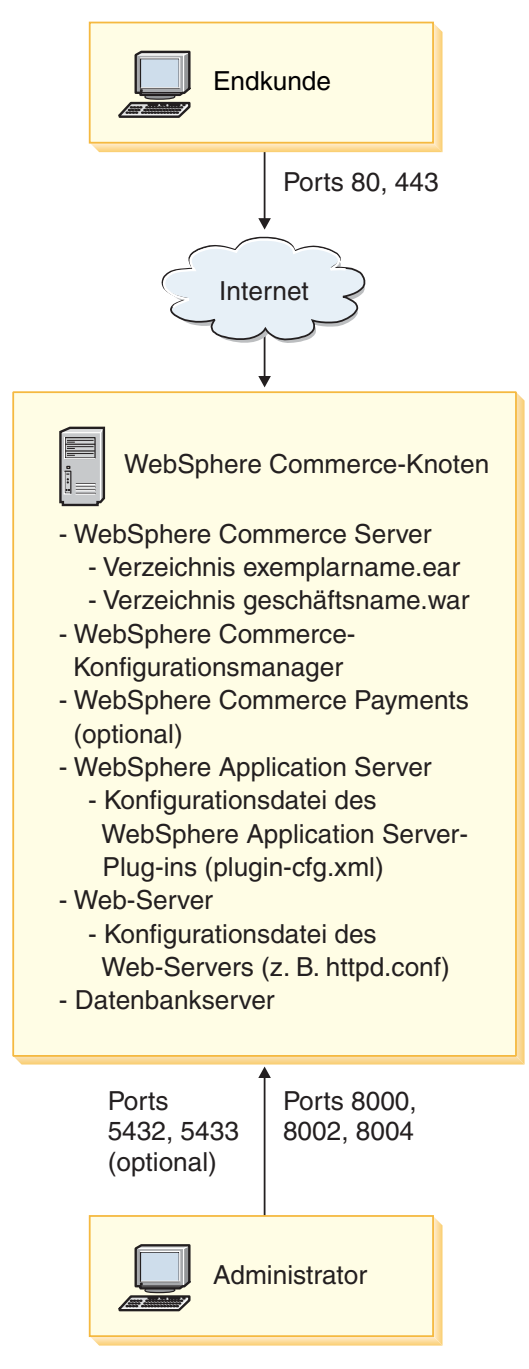

#### <span id="page-26-0"></span>**Anmerkung:** Der Konfigurationsmanager von WebSphere Commerce besteht aus zwei Komponenten: einem GUI-Client und einem Server. Der Server und der Client des Konfigurationsmanagers sind stets auf demselben Knoten installiert wie der WebSphere Commerce Server und WebSphere Commerce Payments.

Der Client des WebSphere Commerce-Konfigurationsmanagers kann auf einer beliebigen Workstation ausgeführt werden, die das Anzeigen von Grafiken ermöglicht.

Der Client des WebSphere Commerce-Konfigurationsmanagers kann unter Verwendung der Option für angepasste Installation des Installationsassistenten separat installiert werden.

#### **Dreiknoten-Topologie**

In einer Dreiknoten-Topologie sind sämtliche WebSphere Commerce - Express-Komponenten auf einem Knoten installiert, der Datenbankserver ist auf einem zweiten Knoten installiert und der Web-Server auf einem dritten.

Folgendes Diagramm zeigt eine Dreiknoten-Topologie:

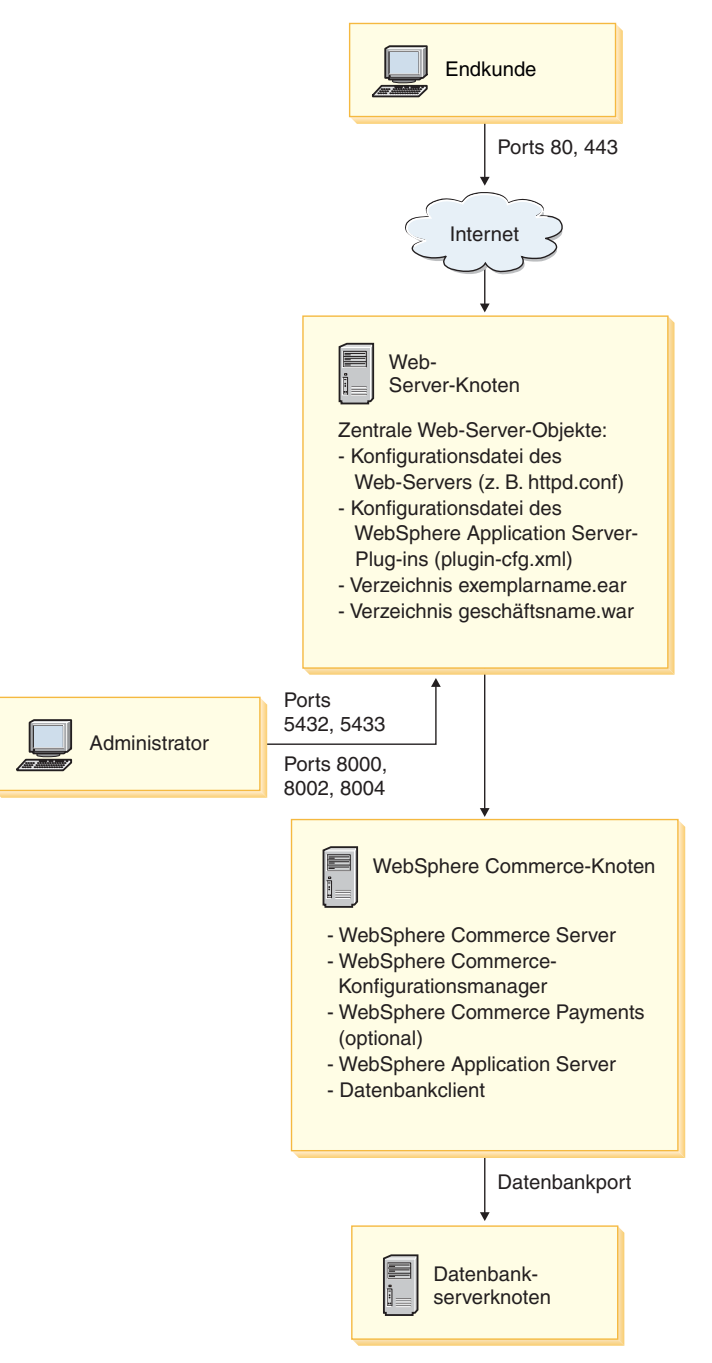

<span id="page-28-0"></span>**Anmerkung:** Der Konfigurationsmanager von WebSphere Commerce besteht aus zwei Komponenten: einem GUI-Client und einem Server. Der Server und der Client des Konfigurationsmanagers sind stets auf demselben Knoten installiert wie der WebSphere Commerce Server und WebSphere Commerce Payments.

> Der Client des WebSphere Commerce-Konfigurationsmanagers kann auf einer beliebigen Workstation ausgeführt werden, die das Anzeigen von Grafiken ermöglicht.

> Der Client des WebSphere Commerce-Konfigurationsmanagers kann unter Verwendung der Option für angepasste Installation des Installationsassistenten separat installiert werden.

#### **Installieren von WebSphere Commerce - Express in einer Dreiknoten-Topologie**

Führen Sie folgende Schritte aus, um WebSphere Commerce - Express in einer Dreiknoten-Topologie zu installieren:

- 1. Stellen Sie sicher, dass folgende Bedingungen erfüllt sind:
	- v Jeder Knoten erfüllt die Anforderungen für Hardware, Betriebssystem und Netzbetrieb für WebSphere Commerce - Express.
	- v Ist auf dem Knoten mit der Datenbank bereits ein Datenbankserver installiert, so muss dieser von WebSphere Commerce - Express unterstützt werden und über die für WebSphere Commerce - Express erforderliche Versionsstufe verfügen.
	- v Ist auf dem Knoten mit dem Web-Server bereits ein Web-Server installiert, so muss dieser von WebSphere Commerce - Express unterstützt werden und über die für WebSphere Commerce - Express erforderliche Versionsstufe verfügen.

Ist auf dem Knoten bereits IBM HTTP Server installiert, so müssen vor der Installation von WebSphere Commerce - Express folgende Schritte ausgeführt werden:

- Aktivieren von SSL für den Web-Server
- Installieren des Web-Server-Plug-in für WebSphere Application Server
- Anwenden von WebSphere Application Server PTF 2
- Anwenden der erforderlichen Korrekturen für WebSphere Application Server

• Ist WebSphere Application Server bereits auf dem WebSphere Commerce-Knoten installiert, so muss WebSphere Application Server über die von WebSphere Commerce - Express unterstützte Edition und Version verfügen.

Sofern WebSphere Application Server Version 5.0 oder Version 5.0.1 installiert ist, wird während der Installation von WebSphere Commerce - Express ein Upgrade auf WebSphere Application Server Version 5.0.2 durchgeführt.

v Stellen Sie sicher, dass keine Web-Server oder Datenbankserver auf der Maschine installiert sind, die der Knoten für WebSphere Commerce - Express werden soll. Ein Datenbankclient kann dagegen für die Maschine installiert sein.

Wird ein Web-Server oder Datenbankserver auf der Maschine erkannt, auf der WebSphere Commerce - Express installiert werden soll, nimmt der Installationsassistent an, dass dieser Web-Server oder Datenbankserver mit WebSphere Commerce - Express verwendet werden soll.

2. Installieren Sie den Datenbankserver auf dem Datenbankknoten, falls erforderlich.

Führen Sie zum Installieren des Datenbankservers eine angepasste Installation auf dem Datenbankknoten aus, und wählen Sie aus der Liste der verfügbaren Komponenten **DB2 Universal Database** aus.

3. Installieren Sie den Web-Server auf dem Web-Serverknoten, falls erforderlich.

Führen Sie zum Installieren des Web-Servers eine angepasste Installation auf dem Web-Serverknoten aus, und wählen Sie aus der Liste der verfügbaren Komponenten **IBM HTTP Server** und **WebSphere Application Server-Plug-in** aus.

4. Installieren Sie die übrigen WebSphere Commerce - Express-Komponenten auf dem WebSphere Commerce-Knoten.

Führen Sie zum Installieren der übrigen WebSphere Commerce - Express-Komponenten eine angepasste Installation auf dem WebSphere Commerce-Knoten aus, und wählen Sie folgende Komponenten aus der Liste der verfügbaren Komponenten aus:

- v **WebSphere Commerce Server**
- v **WebSphere Commerce Payments** (optional)

Die Installation von WebSphere Commerce Payments ist optional.

#### <span id="page-30-0"></span>**Topologien für Entwicklungsumgebungen**

Die Entwicklungsumgebung von WebSphere Commerce unterstützt folgende Topologien:

#### **Einzelknoten-Entwicklungstopologie**

In dieser Topologie sind alle Komponenten der WebSphere Commerce-Entwicklungsumgebung auf einem einzigen Knoten installiert.

#### **Zweiknoten-Entwicklungstopologie**

In dieser Topologie ist der Datenbankserver auf einem Knoten installiert; alle übrigen Komponenten der WebSphere Commerce-Entwicklungsumgebung dagegen sind auf einem anderen Knoten installiert.

#### **Dreiknoten-Entwicklungstopologie**

In dieser Topologie ist der Datenbankserver auf einem Knoten installiert, WebSphere Commerce Payments ist auf einem zweiten Knoten installiert und die übrigen WebSphere Commerce-Komponenten auf einem dritten.

Die Dreiknoten-Topologie wird vom Installationsassistenten der WebSphere Commerce-Entwicklungsumgebung nicht direkt unterstützt, da hierfür eine vollständige Installation von WebSphere Commerce Payments erforderlich ist. Die Ausführung von WebSphere Commerce Payments in der Entwicklungsumgebung wird in dieser Topologie nicht unterstützt.

Es wird empfohlen, die WebSphere Commerce-Entwicklungsumgebung auf einem anderen Knoten als auf den Knoten mit den WebSphere Commerce-Umgebungen für Produktion, Testen oder Zwischenspeichern zu installieren.

Anweisungen zum Installieren der Entwicklungsumgebung finden Sie in *WebSphere Commerce - Express Developer Edition Installation*.

## <span id="page-32-0"></span>**Kapitel 4. Installieren von WebSphere Commerce - Express**

Die Anweisungen in diesem Kapitel führen Sie durch die Installation und Konfiguration von WebSphere Commerce - Express auf einem einzelnen Knoten. Diese Installation sollte unter folgenden Bedingungen durchgeführt werden:

- v Die folgenden Komponenten sollen auf demselben Knoten installiert werden, auf dem bisher noch keine davon vorab installiert ist:
	- DB2 Universal Database Express Edition, Version 8.1.2
	- IBM HTTP Server Version 1.3.26.2
	- WebSphere Application Server-Basisprodukt Version 5.0.2
	- WebSphere Commerce Server
	- WebSphere Commerce Payments (optional)

#### **Anmerkungen:**

1. Wenn Sie ein WebSphere Commerce-Exemplar in einer anderen Sprache als der erstellen wollen, in der Sie die Installation durchführen, können Sie nicht die Schnellinstallation verwenden.

Mit einer erfolgreich ausgeführten Schnellinstallation wird ein WebSphere Commerce-Exemplar mit dem Namen demo installiert. Ist WebSphere Commerce Payments installiert, wird ein WebSphere Commerce Payments-Exemplar mit dem Namen wpm installiert.

#### **Vor der Installation von WebSphere Commerce - Express**

Im vorliegenden Kapitel wird beschrieben, welche vorbereitenden Maßnahmen vor der Ausführung des Installationsassistenten von WebSphere Commerce ausgeführt werden müssen. Vor der Verwendung dieses Assistenten müssen Sie folgende Arbeitsschritte ausführen:

1. Erstellen Sie die Benutzer-IDs und -Gruppen, die für WebSphere Application Server auf den einzelnen Maschinen erforderlich sind, auf denen WebSphere Commerce oder WebSphere Commerce Payments installiert werden soll. Anweisungen hierzu finden Sie in "Erstellen der [erforderli](#page-33-0)chen WebSphere Application [Server-Benutzer](#page-33-0) und -Gruppen" auf Seite 28.

### <span id="page-33-0"></span>**Erstellen der erforderlichen WebSphere Application Server-Benutzer und -Gruppen**

Führen Sie auf allen Maschinen, auf denen WebSphere Commerce-Komponenten (WebSphere Commerce, WebSphere Commerce Payments und Client für den WebSphere Commerce-Konfigurationsmanager) installiert werden sollen, die folgenden Arbeitsschritte aus:

- 1. Melden Sie sich als Benutzer mit der Berechtigung root an.
- 2. Erstellen Sie eine Nicht-Root-Benutzer-ID, und vergeben Sie für diese neue Benutzer-ID ein Kennwort.

Diese Benutzer-ID wird im Verlauf der Exemplarerstellung des Schnellinstallationsprozesses zum Starten des WebSphere Commerce- und des WebSphere Commerce Payments-Anwendungsservers verwendet.

3. Erstellen Sie eine neue Benutzergruppe, und fügen Sie die Nicht-Root-Benutzer-ID zu dieser neuen Gruppe hinzu.

Notieren Sie die Nicht-Root-Benutzer-ID, die Benutzergruppen-ID für den Nicht-Root-Benutzer und den vollständigen Pfad des Ausgangsverzeichnisses für den Nicht-Root-Benutzer. Diese Informationen sind für den Abschluss des WebSphere Commerce-Installationsassistenten erforderlich.

Standardmäßig verwendet der Installationsassistent von WebSphere Commerce als Nicht-Root-Benutzer-ID von WebSphere Commerce die ID **wasuser**. Als Gruppen-ID für diese WebSphere Commerce-Benutzer-ID wird standardmäßig **wasgroup** verwendet. Sie können diese Benutzer-ID sowie die zugehörige Gruppe entweder erstellen oder die Standardwerte des Installationsassistenten durch die von Ihnen erstellte Benutzer-ID und Gruppe ersetzen.

4. Erstellen Sie die Benutzer-IDs und Gruppen, die für die Komponenten von WebSphere Application Server Embedded Messaging erforderlich sind. Diese Benutzer-IDs und Gruppen sind erforderlich, damit WebSphere Application Server ordnungsgemäß installiert werden kann.

Erstellen Sie die erforderlichen Benutzer-IDs und Gruppen, indem Sie wie folgt vorgehen:

- a. Erstellen Sie die Benutzer-ID mqm, und vergeben Sie für diese ID ein Kennwort.
- b. Erstellen Sie die folgenden Benutzergruppen:
	- mqm
	- $\cdot$  mqbrkrs
- c. Fügen Sie die folgenden Benutzer zur Benutzergruppe mqm hinzu:
	- mqm
	- root
- <span id="page-34-0"></span>d. Fügen Sie den folgenden Benutzer zur Benutzergruppe mqbrkrs hinzu:
	- root
- e. Melden Sie sich ab.
- f. Melden Sie sich als Benutzer mit der Berechtigung root an, damit die Änderungen an der Gruppenmitgliedschaft wirksam werden.

Anweisungen zum Erstellen von Benutzern und Benutzergruppen sowie zum Hinzufügen von Benutzern zu Gruppen finden Sie in der Dokumentation zu Ihrem Betriebssystem.

Führen Sie nach dem Erstellen von Benutzern und Benutzergruppen und dem Hinzufügen von Benutzern zu Gruppen einen Warmstart für Ihre Maschine aus.

Wenn diese Benutzer-IDs und Gruppen vor dem Start des WebSphere Commerce-Installationsassistenten nicht ordnungsgemäß eingerichtet werden, stoppt der Installationsassistent bei der Überprüfung der erforderlichen Benutzer-IDs und Gruppen.

#### **Ausführen einer Schnellinstallation**

Gehen Sie wie folgt vor, um eine Schnellinstallation auszuführen:

- 1. Stellen Sie sicher, dass Sie an Ihrem System als Benutzer mit der Berechtigung root angemeldet sind.
- 2. Geben Sie in einer Terminalsitzung den folgenden Befehl aus: export DISPLAY=*hostname*:0.0

Dabei ist *hostname* der vollständig qualifizierte Hostname der Maschine, von der aus Sie den Installationsassistenten ausführen wollen.

**Anmerkung:** Wenn Sie den Installationsassistenten auf einem X-Client ausführen, muss der X-Client möglicherweise unter Verwendung des Befehls xhost für den Zugriff auf den X-Server berechtigt werden. Geben Sie zum Berechtigen eines X-Clients den folgenden Befehl in der Systemkonsole aus, wobei Sie als Benutzer mit der Berechtigung root angemeldet sind:

#### xhost +*hostname*

Dabei ist *hostname* der vollständig qualifizierte Hostname der Maschine, von der aus Sie den Installationsassistenten ausführen wollen.

- 3. Legen Sie die WebSphere Commerce Express -CD 1 in das CD-ROM-Laufwerk des Knotens ein. Hängen Sie das CD-ROM-Laufwerk an, wechseln Sie aber nicht in das Verzeichnis des Mountpunkts. Wenn Sie in das Verzeichnis des Mountpunkts wechseln, wird das CD-Laufwerk gesperrt, und Sie können keine CDs mehr wechseln.
- 4. Geben Sie folgenden Befehl aus, um die Klickstartleiste von WebSphere Commerce - Express zu starten: *mountpunkt*/startRun.sh

Dabei ist *mountpunkt* der Mountpunkt der CD-ROM, z. B. /mnt/cdrom0.

5. Wählen Sie die zu verwendende Sprache für die Klickstartleiste von WebSphere Commerce - Express aus, und klicken Sie auf **OK**, um fortzufahren.

**Anmerkung:** Die Sprachenauswahl ist lediglich in der Landessprachenversion von WebSphere Commerce - Express verfügbar, nicht in der englischen Version.

Die Klickstartleiste stellt folgende Optionen zur Verfügung:

#### **Readme-Datei**

Mit dieser Option wird die Readme-Datei von WebSphere Commerce - Express angezeigt.

#### **Handbuch 'Einstieg'**

Mit dieser Option wird die PDF-Version dieses Buchs geöffnet, falls Adobe Acrobat Reader auf dem System installiert ist, auf dem die Klickstartleiste ausgeführt wird.

#### **Produkt installieren**

Mit dieser Option wird der Installationsassistent von WebSphere Commerce - Express gestartet.

#### **Produktbibliothek**

Mit dieser Option wird die Website zur Bibliothek von WebSphere Commerce (WebSphere Commerce Library) in Ihrem Standard-Web-Browser angezeigt.

#### **Unterstützung**

Mit dieser Option wird die Website zur Unterstützung von WebSphere Commerce (WebSphere Commerce Support) in Ihrem Standard-Web-Browser angezeigt.

#### **Beenden**

Mit dieser Option wird die Klickstartleiste beendet.

Klicken Sie auf **Produkt installieren**, um den Installationsassistenten zu starten.

6. Falls Sie den Installationsassistenten noch nicht über die Klickstartleiste gestartet haben, geben Sie einen der folgenden Befehle aus: *mountpunkt*/setup\_linux

Oder: *mountpunkt*/setup\_linux -console

Dabei ist *mountpunkt* der CD-ROM-Mountpunkt. Beispiel: /mnt/cdrom0.

Durch den Parameter -console wird ein textbasierter Installationsassistent gestartet. Die Schritte im textbasierten Installationsassistenten und im GUI-basierten Installationsassistenten sind identisch. Die Methoden zur Auswahl von Optionen und zum Fortsetzen des Vorgangs im Installationsassistenten sind jedoch unterschiedlich.

In diesem Abschnitt werden lediglich die Anweisungen für die Auswahl von Optionen und das Fortfahren im GUI-basierten Installationsassistenten bereitgestellt. Wenn Sie den textbasierten Installationsassistenten verwenden, müssen Sie die Eingabeaufforderungen befolgen, die von diesem bereitgestellt werden, um Optionen auszuwählen und fortzufahren.

- 7. Nur in Landessprachenversionen: Wählen Sie die Installationssprache aus, und klicken Sie **OK** an. Die Software wird in dieser Sprache installiert, unabhängig davon, welche Spracheinstellungen auf Ihrem System verwendet werden.
	- **Wichtig:** Die hier ausgewählte Sprache wird die Standardsprache für das WebSphere Commerce-Exemplar. Wenn Sie versuchen, ein WebSphere Commerce-Exemplar mit einer anderen Standardsprache als der zu erstellen, die Sie hier ausgewählt haben, wird das betreffende WebSphere Commerce-Exemplar mit ungültigen Daten gefüllt.

Bei der englischen Sprachversion wird diese Auswahlanzeige nicht aufgerufen; die Installationssprache ist standardmäßig Englisch (en\_US).

- 8. Lesen Sie die Informationen in der Anzeige 'Willkommen', und wählen Sie **Weiter** aus.
- 9. Lesen Sie die Lizenzvereinbarung. Wenn Sie die Bedingungen der Vereinbarung akzeptieren, wählen Sie die entsprechende Option und danach **Weiter** aus.
- 10. Wenn Sie zur Auswahl eines Installationstyps aufgefordert werden, wählen Sie die Option **Schnellinstallation** aus. Klicken Sie anschließend auf **Weiter**.

11. Übernehmen Sie das Standardzielverzeichnis, oder geben Sie ein anderes Verzeichnis an, und wählen Sie **Weiter** aus.

Wenn Sie das Standardzielverzeichnis übernehmen, werden die WebSphere Commerce - Express-Komponenten in folgende Pfade installiert:

DB2 Universal Database /opt/IBM/db2/V8.1

IBM HTTP Server

/opt/WebSphere/IBMHttpServer

WebSphere Application Server

/opt/WebSphere/AppServer

WebSphere Commerce

/opt/WebSphere/CommerceServer55

Geben Sie ein nicht vorhandenes Verzeichnis ein, werden Sie gefragt, ob Sie dieses Verzeichnis erstellen möchten.

12. Wählen Sie aus, ob Sie WebSphere Commerce Payments installieren möchten oder nicht, und klicken Sie anschließend auf **Weiter**.

Falls Sie sich entscheiden, WebSphere Commerce Payments nicht zu installieren, können Sie die Installation von WebSphere Commerce Payments auch zu einem späteren Zeitpunkt ausführen, indem Sie die Option **Angepasste Installation** des WebSphere Commerce-Installationsassistenten verwenden. Weitere Informationen dazu finden Sie in *WebSphere Commerce - Express Installation*.

**Anmerkung:** Sofern Sie planen, das Mustergeschäft FashionFlow in WebSphere Commerce - Express zu veröffentlichen, müssen Sie WebSphere Commerce Payments installieren. Weitere Informationen zum Mustergeschäft FashionFlow finden Sie in der Publikation *WebSphere Commerce Sample Store Guide*.

> Für die Bereitstellung der Geschäftsarchivdatei ExpressStore.sar ist WebSphere Commerce Payments nicht erforderlich. Weitere Informationen zu Express Store finden Sie in der Veröffentlichung *WebSphere Commerce - Express Übersicht*.

13. Geben Sie die folgenden Informationen ein:

#### **Datenbankbenutzer-ID**

Geben Sie eine Benutzer-ID ein, die Sie zu DB2 Universal Database zuordnen möchten. Diese Benutzer-ID wird von WebSphere Commerce dazu verwendet, auf die Datenbank zuzugreifen, wenn WebSphere Commerce aktiv ist.

Dies darf keine bestehende Betriebssystem-ID sein.

#### **Datenbankbenutzerkennwort**

Geben Sie das Kennwort ein, das zu der Datenbankbenutzer-ID zugeordnet ist.

#### **Datenbankbenutzergruppe**

Geben Sie eine Benutzergruppe ein, zu der Sie die Datenbankbenutzer-ID zuordnen wollen.

Dies darf keine bestehende Betriebssystemgruppe sein.

#### **Ausgangsverzeichnis des Datenbankbenutzers**

Geben Sie den vollständigen Pfad für das Ausgangsverzeichnis des Datenbankbenutzers ein.

Dies darf kein bestehendes Verzeichnis sein.

Klicken Sie **Weiter** an, um fortzufahren.

14. Falls Sie sich für die Installation von WebSphere Commerce Payments entschieden haben, geben Sie folgende Informationen ein:

#### **WebSphere Commerce Payments-Exemplarkennwort**

Dies ist das Kennwort, das von WebSphere Commerce Payments zum Entschlüsseln sensibler Daten verwendet wird, die in der WebSphere Commerce Payments-Datenbank gespeichert werden.

Das WebSphere Commerce Payments-Exemplarkennwort muss folgende Bedingungen erfüllen:

- v Mindestens acht Zeichen müssen enthalten sein
- Mindestens ein numerisches Zeichen (0 9) muss enthalten sein
- Mindestens ein alphabetisches Zeichen (a z, A Z) muss enthalten sein
- Ein Zeichen darf nicht vier Mal in Folge enthalten sein

Klicken Sie **Weiter** an, um fortzufahren.

15. Geben Sie die folgenden Informationen ein:

#### **Site-Administrator-ID**

Geben Sie eine ID für den WebSphere Commerce-Site-Administrator ein. Diese ID ist für den Zugriff auf WebSphere Commerce Accelerator, auf die Verwaltungskonsole und auf die Verwaltungskonsole der Organisation erforderlich. Dieser ID wird außerdem der Aufgabenbereich 'WebSphere Commerce Payments-Administrator' zugeordnet.

**Wichtig:** Stellen Sie sicher, dass Sie die Site-Administrator-ID und das zugehörige Kennwort, das Sie bei der Installation von WebSphere Commerce eingegeben haben, nicht vergessen. Ohne diese ID und dieses Kennwort können Sie nicht auf WebSphere Commerce Accelerator, auf die Verwaltungskonsole oder auf die Verwaltungskonsole der Organisation zugreifen.

#### **Site-Administrator-Kennwort**

Geben Sie das Kennwort für den Site-Administrator ein. Das Site-Administrator-Kennwort muss mindestens acht Zeichen umfassen.

#### **Händlerschlüssel**

Geben Sie eine 16-stellige Hexadezimalzahl ein, die den folgenden Bedingungen entspricht:

- Mindestens ein numerisches Zeichen (0 9) muss enthalten sein
- Mindestens ein alphabetisches Zeichen (a f) muss enthalten sein

**Wichtig:** Großbuchstaben sind im Händlerschlüssel nicht gültig.

• Ein Zeichen darf nicht vier Mal in Folge enthalten sein

Eine Hexadezimalzahl kann lediglich die folgenden Zahlen und Buchstaben enthalten: 0, 1, 2, 3, 4, 5, 6, 7, 8, 9, a, b, c, d, e, f.

Der Händlerschlüssel wird vom WebSphere Commerce-Konfigurationsmanager als Chiffrierschlüssel verwendet. Sie müssen im Feld **Händlerschlüssel** Ihren eigenen Schlüssel eingeben. Stellen Sie sicher, dass der von Ihnen eingegebene Schlüssel für den Schutz Ihrer Site ausreichend ist. Nach der Erstellung eines Geschäfts können Sie diesen Schlüssel nur mit Hilfe des Tools für die Aktualisierung der Datenbank ändern.

Greifen Sie zur Verwendung dieses Tools auf den Konfigurationsmanager zu, navigieren Sie zu dem Datenbankknoten für das WebSphere Commerce-Exemplar, klicken Sie mit der rechten Maustaste auf den Datenbankknoten, und wählen Sie die Option **Tool zur Datenbankaktualisierung ausführen** aus.

Klicken Sie **Weiter** an, um fortzufahren.

- 16. Wählen Sie die Sprachen der Dokumentation aus, die installiert werden sollen, und klicken Sie dann **Weiter** an, um fortzufahren.
- 17. Geben Sie die folgenden Informationen ein:

#### **Nicht-Root-Benutzer-ID**

Geben Sie die ID für den Nicht-Root-Benutzer ein, den Sie vor dem Starten des WebSphere Commerce-Installationsassistenten erstellt haben.

#### **Benutzergruppe (nicht Root)**

Geben Sie die Benutzergruppe ein, die zu der Nicht-Root-Benutzer-ID zugeordnet ist.

#### **Ausgangsverzeichnis des Nicht-Root-Benutzers**

Geben Sie den vollständigen Pfad zum Ausgangsverzeichnis des Nicht-Root-Benutzers ein.

Klicken Sie **Weiter** an, um fortzufahren.

18. Bestätigen Sie Ihre Auswahl für die Installation, und wählen Sie anschließend **Weiter** aus.

Wählen Sie zum Ändern Ihrer Auswahl die Option **Zurück** aus.

19. Legen Sie die entsprechenden CDs ein und hängen Sie sie an, wenn Sie vom Installationsprogramm von WebSphere Commerce durch Anzeigen dazu aufgefordert werden.

Statusleisten zeigen an, welcher Prozentsatz der Installation bereits abgeschlossen ist.

- 20. Wählen Sie **Weiter** aus, wenn die Anzeige mit einer Nachricht eingeblendet wird, die besagt, dass die Installation vollständig abgeschlossen ist. Daraufhin wird die Anzeige 'Installation abgeschlossen' aufgerufen.
- 21. Überprüfen Sie die Anzeige 'Installation abgeschlossen'. Klicken Sie auf **Fertig stellen**, um den Installationsassistenten zu verlassen.

#### <span id="page-41-0"></span>**Überprüfen der Installation**

Während der Installation von WebSphere Commerce - Express und den zugehörigen Komponenten werden Protokolldateien generiert. Prüfen Sie den Inhalt der folgenden Protokolldateien, um sicherzustellen, dass Ihre Installation erfolgreich verlief:

- v "WebSphere Commerce Express-Installationsprotokoll"
- "DB2 Universal Database-Installationsprotokoll"
- v "WebSphere Application [Server-Installationsprotokoll"](#page-42-0) auf Seite 37
- v "Protokolle zur WebSphere [Commerce-Exemplarerstellung"](#page-43-0) auf Seite 38

#### **WebSphere Commerce - Express-Installationsprotokoll**

Dieses Protokoll enthält Nachrichten, die vom Installationsassistenten von WebSphere Commerce - Express generiert werden. Die Standardposition für diese Protokolldatei lautet wie folgt:

*WC-installationsverzeichnis*/logs/install\_*datum*\_*zeit*.log

Standardwerte für die Variable *WC-installationsverzeichnis* werden im Abschnitt ["Pfadvariablen"](#page-20-0) auf Seite 15 aufgelistet.

Überprüfen Sie dieses Protokoll, um sicherzustellen, dass alle Komponenten von WebSphere Commerce - Express erfolgreich installiert wurden.

Die Installation von WebSphere Commerce - Express ist abgeschlossen, wenn folgende Nachricht in der Protokolldatei erscheint:

WebSphere Commerce - Express Installation abgeschlossen.

#### **DB2 Universal Database-Installationsprotokoll**

Dieses Protokoll enthält Nachrichten, die während der Installation von DB2 Universal Database generiert wurden. Die Standardposition für diese Protokolldatei lautet wie folgt:

*WC-installationsverzeichnis*/logs/db2setup.log

Standardwerte für die Variable *WC-installationsverzeichnis* werden im Abschnitt ["Pfadvariablen"](#page-20-0) auf Seite 15 aufgelistet.

DB2 Universal Database wurde ordnungsgemäß installiert, wenn alle Komponenten, die im Abschnitt Installation nahe dem Ende der Protokolldatei aufgelistet werden, den Status SUCCESS (Erfolg) aufweisen. Nachfolgend ist der Abschnitt Installation der DB2 Universal Database-Installationsprotokolldatei einer typischen Einzelknoteninstallation oder Schnellinstallation als Beispiel aufgeführt:

```
.
.
.
Installing DB2 file sets:.......Success
Registering DB2 licenses:.......Success
Setting default global profile registry variables:.......Success
Creating the DB2 Administration Server:.......Success
Initializing instance list:.......Success
Customizing DB2 instance configuration:.......Success
Command to be run:
"/opt/IBM/db2/V8.1/instance/db2icrt -a server -s wse -u db2fwc1 -p db2c_db2inst1 db2inst1".
The instance "db2inst1" has been created successfully.
The value "SVCENAME=db2c_db2inst1" was set in the DBM CFG file for the "db2inst1" instance.
The value "DB2AUTOSTART=YES" was set in the Profile Registry for the "db2inst1" instance.
Creating DB2 instances:.......Success
Registering DB2 licenses:.......Success
Configuring the DB2 Administration Server:.......Success
Updating global profile registry:.......Success
DB2 Setup log file finished at: datum zeit
```
Der Inhalt Ihrer Protokolldatei unterscheidet sich möglicherweise von dem hier aufgeführten Inhalt.

Wenn der Abschnitt Installation des DB2 Universal Database-Installationsprotokolls Komponenten mit dem Status FAILURE (Fehler) enthält, müssen Sie die Installationsprotokolldatei genau prüfen, um festzustellen, an welchen Stellen während der Installation Fehler aufgetreten sind. Informationen zum Korrigieren der aufgetretenen Fehler finden Sie in der DB2 Universal Database-Dokumentation. Korrigieren Sie alle DB2 Universal Database-Installationsfehler, bevor Sie mit den Anweisungen im vorliegenden Handbuch fortfahren.

#### **WebSphere Application Server-Installationsprotokoll**

Dieses Protokoll enthält Nachrichten, die während der Installation von WebSphere Application Server generiert wurden. Die Standardposition für diese Protokolldatei lautet wie folgt:

*WAS-installationsverzeichnis*/logs/log.txt

Die Standardwerte für die Variable *WAS-installationsverzeichnis* werden im Abschnitt ["Pfadvariablen"](#page-20-0) auf Seite 15 aufgelistet.

Die Installation von WebSphere Application Server ist abgeschlossen, wenn die folgende Nachricht in der Protokolldatei angezeigt wird:

INSTFIN: The WebSphere 5.0 install is complete.

#### <span id="page-43-0"></span>**Protokolle zur WebSphere Commerce-Exemplarerstellung**

Bei der Exemplarerstellung während der Installation von WebSphere Commerce werden die folgenden Protokolldateien erstellt:

- auction.log
- createdb.log
- createdb.db2.log
- createdb.production.log
- createsp.log
- createsp.err.log
- EnterpriseApp.log
- GenPluginCfg.log
- v populatedb.err.log
- populatedb.log
- populatedb2.err.log
- populatedb2.log
- populatedbnl.log
- populatedbnl.err.log
- reorgdb2.log
- reorgdb2.err.log
- sec\_check.log
- trace.txt
- WASConfig.log
- v WASConfig.err.log

Diese Dateien befinden sich im folgenden Verzeichnis: *WC-installationsverzeichnis*/instances/demo/logs

Standardwerte für die Variable *WC-installationsverzeichnis* werden im Abschnitt ["Pfadvariablen"](#page-20-0) auf Seite 15 aufgelistet.

<span id="page-44-0"></span>Die Exemplarerstellung ist ordnungsgemäß verlaufen, wenn die oben aufgeführten Protokolldateien keine Fehler oder Ausnahmebedingungen enthalten und die folgenden Protokolle aus der oben aufgeführten Liste leer sind:

- createsp.err.log
- populatedb.err.log
- v populatedb2.err.log
- v populatedbnl.err.log
- reorgdb2.err.log (diese Datei wird nur dann erstellt, wenn ein Fehler vorliegt)
- WASConfig.err.log

Prüfen Sie darüber hinaus auch den Inhalt der folgenden Protokolle, um zu bestätigen, dass darin keine Fehler enthalten sind:

- createdb.log
- createdb.db2.log

Wenn die Exemplarerstellung fehlgeschlagen ist, kann das WebSphere Commerce-Exemplar manuell erstellt werden, indem die Anweisungen im Handbuch *WebSphere Commerce - Express Installation* ausgeführt werden.

#### **Der nächste Schritt**

Nachdem Sie WebSphere Commerce - Express installiert und die Installation überprüft haben, fahren Sie mit der Konfiguration von WebSphere Commerce - Express und der Erstellung des Express-Geschäfts fort, indem Sie den Anweisungen im Handbuch *WebSphere Commerce - Express Übersicht* folgen.

## <span id="page-46-0"></span>**Kapitel 5. Deinstallieren von WebSphere Commerce - Express-Komponenten**

WebSphere Commerce - Express-Komponenten müssen in der umgekehrten Reihenfolge deinstalliert werden, in der sie installiert wurden. Deinstallieren Sie WebSphere Commerce - Express-Komponenten in der folgenden Reihenfolge:

- 1. Client des WebSphere Commerce-Konfigurationsmanagers, falls dieser auf einem anderen Knoten installiert ist als der Server des WebSphere Commerce-Konfigurationsmanagers
- 2. WebSphere Commerce Express, WebSphere Commerce Payments und der Server und Client des WebSphere Commerce-Konfigurationsmanagers

Diese Komponenten sollten von allen Knoten entfernt werden, auf denen sie installiert sind, bevor andere Komponenten deinstalliert werden.

- 3. WebSphere Application Server.
- 4. IBM HTTP Server.
- 5. DB2 Universal Database.
- **Anmerkung:** Detailliertere Anweisungen zur Deinstallation der oben genannten Komponenten finden Sie im Handbuch *WebSphere Commerce - Express Installation*. Wenn Ihre Installation fehlschlägt, ist es unter Umständen erforderlich, dass Sie alle Komponenten deinstallieren und die Installation erneut versuchen.

### **Deinstallieren von WebSphere Commerce - Express, WebSphere Commerce Payments oder des WebSphere Commerce-Konfigurationsmanagerclients**

Informationen zum Deinstallieren von WebSphere Commerce, WebSphere Commerce Payments oder des WebSphere Commerce-Konfigurationsmanagerclients finden Sie in der Veröffentlichung *WebSphere Commerce - Express Installation*. Diese Publikation ist über die WebSphere Commerce-Bibliothek verfügbar:

<http://www.ibm.com/software/commerce/library/>

#### <span id="page-47-0"></span>**Deinstallieren von WebSphere Application Server**

Informationen zum Deinstallieren von WebSphere Application Server finden Sie im Handbuch *IBM WebSphere Application Server Version 5 Getting Started*. Diese Publikation ist über die WebSphere Application Server-Bibliothek verfügbar:

<http://www.ibm.com/software/webservers/appserv/was/library/>

#### **Deinstallieren von IBM HTTP Server**

Wenn der IBM HTTP Server auf demselben Knoten wie der WebSphere Application Server installiert ist, wird der IBM HTTP Server automatisch deinstalliert, wenn der WebSphere Application Server deinstalliert wird.

Informationen zum Deinstallieren von IBM HTTP Server finden Sie in der Installationsdatei zum IBM HTTP Server V1.3.26 powered by Apache, die über die folgende URL verfügbar ist:

<http://www.ibm.com/software/webservers/httpservers/library.html>

#### **Deinstallieren von DB2 Universal Database**

Informationen zum Deinstallieren von DB2 Universal Database finden Sie in der Veröffentlichung *DB2 Universal Database Express Edition Einstieg*, GC12- 3277-00. Diese Publikation ist über die DB2 Universal Database-Bibliothek verfügbar:

[http://www.ibm.com/cgi-bin/db2www/data/db2/udb/winos2unix/support/v8pubs.d2w/en\\_main](http://www.ibm.com/cgi-bin/db2www/data/db2/udb/winos2unix/support/v8pubs.d2w/en_main)

**Anmerkung:** Auf der DB2 Universal Database-CD, die im Lieferumfang von WebSphere Commerce enthalten ist, befindet sich eine .tar-Datei. Um die Anweisungen in der DB2 Universal Database-Dokumentation zu befolgen, müssen Sie den Inhalt der CD an einer temporären Position dekomprimieren. Führen Sie alle Befehle, die für die DB2 Universal Database-CD ausgeführt werden sollen, stattdessen für diese temporäre Position aus. Löschen Sie nach der Deinstallation von DB2 Universal Database die temporäre Position.

## <span id="page-48-0"></span>**Kapitel 6. Weitere Informationsquellen**

Weitere Informationen zum WebSphere Commerce-System und zu den zugehörigen Komponenten sind in einer Vielzahl von Informationsquellen in verschiedenen Formaten verfügbar. In den folgenden Abschnitten erfahren Sie, welche Informationen jeweils verfügbar sind und wie Sie darauf zugreifen können.

#### **Informationen zu WebSphere Commerce**

Für Informationen zu WebSphere Commerce stehen folgende Informationsquellen zur Verfügung:

- WebSphere Commerce-Onlinehilfe
- WebSphere Commerce Technical Library

#### **WebSphere Commerce-Onlinehilfe**

Die WebSphere Commerce-Onlineinformationen sind Ihre primäre Informationsquelle zur Anpassung, Verwaltung und Rekonfiguration von WebSphere Commerce. Nachdem Sie WebSphere Commerce installiert haben, können Sie unter der folgenden URL auf die Themen der Onlinehilfefunktion zugreifen:

https://*hostname*:8000/wchelp/

Dabei ist *hostname* der vollständig qualifizierte TCP/IP-Hostname der Maschine, auf der WebSphere Commerce installiert ist.

#### **WebSphere Commerce Technical Library**

Die Website 'WebSphere Commerce Technical Library' ist unter folgender URL verfügbar:

<http://www.ibm.com/software/commerce/library/>

Eine Kopie dieses Handbuchs sowie u. U. vorhandene aktualisierte Versionen dieses Handbuchs stehen in Form von PDF-Dateien im Abschnitt 'Library' (Bibliothek) auf der WebSphere Commerce-Website zur Verfügung. Neue und aktualisierte Dokumentationen sind außerdem möglicherweise auf der Website zur technischen Bibliothek von WebSphere Commerce (WebSphere Commerce Technical Library) verfügbar.

#### <span id="page-49-0"></span>**Informationen zu WebSphere Commerce Payments**

Hilfe für WebSphere Commerce Payments ist verfügbar, wenn Sie das folgende Hilfesymbol anklicken:

Dieses Hilfesymbol wird in der WebSphere Commerce Payments-Benutzerschnittstelle in der WebSphere Commerce-Verwaltungskonsole sowie in WebSphere Commerce Accelerator und in der Standalone-WebSphere Commerce Payments-Benutzerschnittstelle unter der folgenden URL angezeigt: http://*hostname*:*http-port*/webapp/PaymentManager

Oder:

https://*hostname*:*ssl-port*/webapp/PaymentManager

Dabei sind die Variablen wie folgt definiert:

*hostname*

Der vollständig qualifizierte TCP/IP-Hostname des Web-Servers, der zu WebSphere Commerce Payments zugeordnet ist.

*http-port*

Der HTTP-Port, der von WebSphere Commerce Payments verwendet wird. Der Standard-HTTP-Port ist 5432.

*ssl-port*

Der SSL-Port, der von WebSphere Commerce Payments verwendet wird. Der Standard-SSL-Port ist 5433.

Wenn WebSphere Commerce Payments SSL-fähig ist, kann jede dieser URLs verwendet werden. Wird SSL für WebSphere Commerce Payments nicht unterstützt, kann nur die ungesicherte URL (http) verwendet werden.

Hilfe ist auch unter folgender URL verfügbar:

http://*hostname*:*http-port*/webapp/PaymentManager/*sprache*/docenter.html

Oder:

https://*hostname*:*ssl-port*/webapp/PaymentManager/*sprache*/docenter.html

Dabei sind die Variablen wie folgt definiert:

*hostname*

Der vollständig qualifizierte TCP/IP-Hostname des Web-Servers, der zu WebSphere Commerce Payments zugeordnet ist.

#### *http-port*

Der HTTP-Port, der von WebSphere Commerce Payments verwendet wird. Der Standard-HTTP-Port ist 5432.

*ssl-port*

Der SSL-Port, der von WebSphere Commerce Payments verwendet wird. Der Standard-SSL-Port ist 5433.

*sprache* Ein Sprachencode für die Sprache, in der die Hilfeseite angezeigt wird. Er besteht für die meisten Sprachen aus zwei Buchstaben. Die Sprachencodes sind wie folgt definiert:

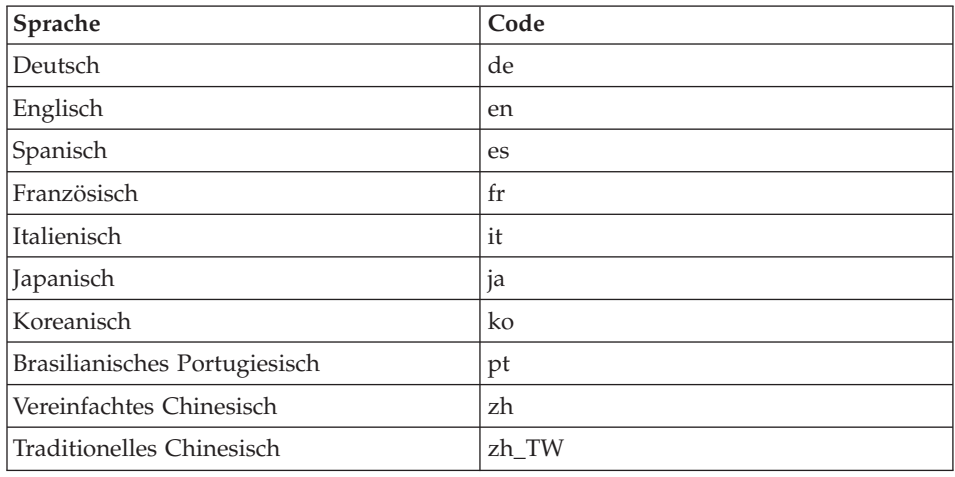

Weitere Informationen zu WebSphere Commerce Payments und zu den Payments-Kassetten sind auf der Website 'WebSphere Commerce Technical Library' unter folgender Adresse verfügbar:

<http://www.ibm.com/software/commerce/library/>

#### <span id="page-51-0"></span>**Informationen zu IBM HTTP Server**

Informationen zu IBM HTTP Server sind auf der IBM HTTP Server-Website verfügbar:

<http://www.ibm.com/software/webservers/httpservers/>

Die Dokumente liegen im HTML-Format, als PDF-Dateien oder in beiden Formaten vor.

#### **Informationen zu WebSphere Application Server**

Informationen zu WebSphere Application Server sind auf der Website 'WebSphere Application Server InfoCenter' verfügbar: <http://www.ibm.com/software/webservers/appserv/infocenter.html>

#### **Informationen zu DB2 Universal Database**

Die HTML-Dokumentationsdateien sind im Unterverzeichnis /doc/*ländereinstellung*/html verfügbar, wobei *ländereinstellung* der Sprachencode für Ihre Ländereinstellung ist (z. B. *en* für amerikanisches Englisch). Dokumentation, die nicht in der Landessprache verfügbar sind, wird in Englisch angezeigt.

Weitere Informationen zu DB2 sind in der technischen Bibliothek von DB2 (DB2 Technical Library) verfügbar:

<http://www.ibm.com/software/data/db2/library/>

#### **Weitere IBM Veröffentlichungen**

Sie können Kopien der meisten IBM Veröffentlichungen bei Ihrem IBM Vertragshändler oder Vertriebsbeauftragten erwerben.

## <span id="page-52-0"></span>**Bemerkungen**

Die vorliegenden Informationen wurden für Produkte und Services entwickelt, die auf dem deutschen Markt angeboten werden.

Möglicherweise bietet IBM die in dieser Dokumentation beschriebenen Produkte, Services oder Funktionen in anderen Ländern nicht an. Informationen über die gegenwärtig im jeweiligen Land verfügbaren Produkte und Services sind beim IBM Ansprechpartner erhältlich. Hinweise auf IBM Lizenzprogramme oder andere IBM Produkte bedeuten nicht, dass nur Programme, Produkte oder Dienstleistungen von IBM verwendet werden können. Anstelle der IBM Produkte, Programme oder Dienstleistungen können auch andere ihnen äquivalente Produkte, Programme oder Dienstleistungen verwendet werden, solange diese keine gewerblichen Schutzrechte der IBM verletzen. Die Verantwortung für den Betrieb von Fremdprodukten, Fremdprogrammen und Fremddienstleistungen liegt beim Kunden.

Für in diesem Handbuch beschriebene Erzeugnisse und Verfahren kann es IBM Patente oder Patentanmeldungen geben. Mit der Auslieferung dieses Handbuchs ist keine Lizenzierung dieser Patente verbunden. Lizenzanfragen sind schriftlich an IBM Europe, Director of Licensing, 92066 Paris La Defense Cedex, France, zu richten. Anfragen an obige Adresse müssen auf Englisch formuliert werden.

Trotz sorgfältiger Bearbeitung können technische Ungenauigkeiten oder Druckfehler in dieser Veröffentlichung nicht ausgeschlossen werden. Die Angaben in diesem Handbuch werden in regelmäßigen Zeitabständen aktualisiert. Die Änderungen werden in Überarbeitungen oder in Technical News Letters (TNLs) bekanntgegeben. IBM kann jederzeit Verbesserungen und/oder Änderungen an den in dieser Veröffentlichung beschriebenen Produkten und/oder Programmen vornehmen.

Verweise in diesen Informationen auf Websites anderer Anbieter dienen lediglich als Benutzerinformationen und stellen keinerlei Billigung des Inhalts dieser Websites dar. Das über diese Websites verfügbare Material ist nicht Bestandteil des Materials für dieses IBM Produkt. Die Verwendung dieser Websites geschieht auf eigene Verantwortung.

Werden an IBM Informationen eingesandt, können diese beliebig verwendet werden, ohne dass eine Verpflichtung gegenüber dem Einsender entsteht.

<span id="page-53-0"></span>Lizenznehmer des Programms, die Informationen zu diesem Produkt wünschen mit der Zielsetzung: (i) den Austausch von Informationen zwischen unabhängigen, erstellten Programmen und anderen Programmen (einschließlich des vorliegenden Programms) sowie (ii) die gemeinsame Nutzung der ausgetauschten Informationen zu ermöglichen, wenden sich an folgende Adresse:

*IBM Canada Ltd. Office of the Lab Director 8200 Warden Avenue Markham, Ontario L6G 1C7 Canada*

Die Bereitstellung dieser Informationen kann unter Umständen von bestimmten Bedingungen - in einigen Fällen auch von der Zahlung einer Gebühr abhängig sein.

Die Lieferung des im Handbuch aufgeführten Lizenzprogramms sowie des zugehörigen Lizenzmaterials erfolgt im Rahmen der Allgemeinen Geschäftsbedingungen der IBM, der Internationalen Nutzungsbedingungen der IBM für Programmpakete oder einer äquivalenten Vereinbarung.

#### **Marken**

Das IBM Logo und folgende Namen sind in gewissen Ländern (oder Regionen) Marken oder eingetragene Marken der International Business Machines Corporation:

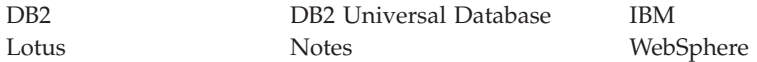

Pentium und Intel sind in gewissen Ländern Marken der Intel Corporation.

Java und alle Java-basierten Marken und Logos sind in gewissen Ländern Marken oder eingetragene Marken von Sun Microsystems, Inc.

Microsoft und Windows sind in gewissen Ländern Marken oder eingetragene Marken von Microsoft Corporation.

Andere Namen von Unternehmen, Produkten oder Dienstleistungen können Marken oder Dienstleistungsmarken anderer Unternehmen sein.

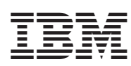

Teilenummer: CT2F0DE

(1P) P/N: CT2F0DE (1P) P/N: CT2F0DE

GC12-3330-00

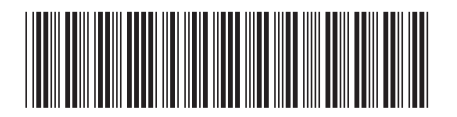